# THE FUTURE IS FUN!

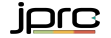

#### Herzlich Willkommen!

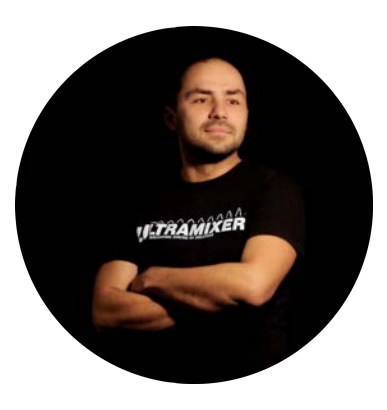

**Matthias** Hänel

CEO & FOUNDER OF onexip GmbH & jpro technologies AG الوالب بنادينها

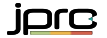

#### **Heute**

aktuelle Crossplattform Applikationen bestehen aus vielen Technologien

- viele verschiedene **Technologien**
- Applikationen nutzen mehrerer **Technologien**
- Unterschiedliche Technologien für Desktop, Mobile und Web Applikationen
- Zu viel non-shareable code

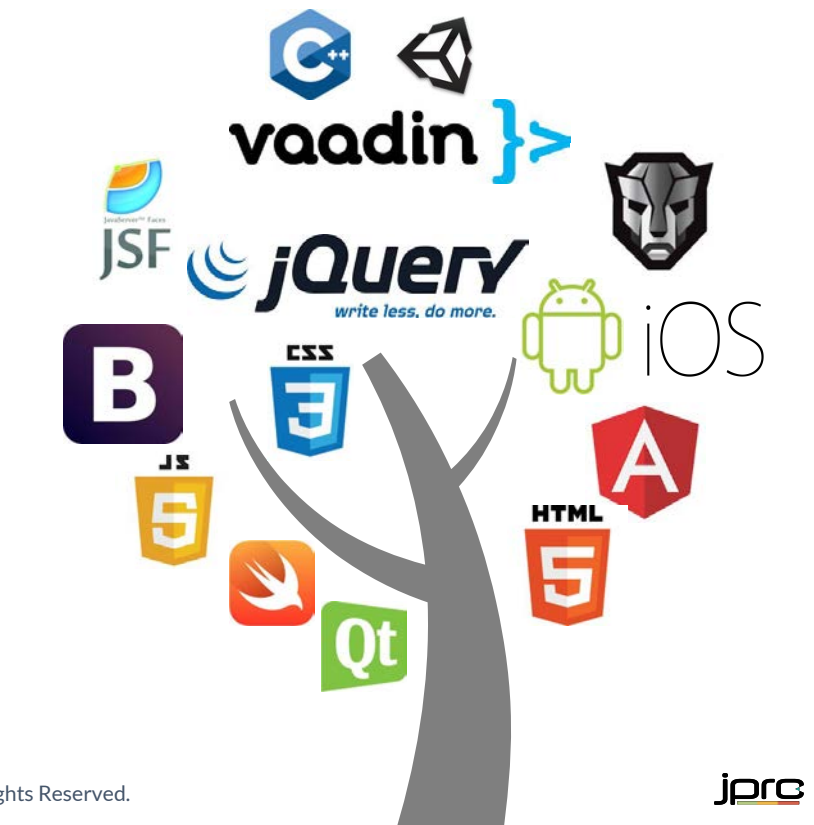

4

## Wir müssen das ändern.

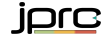

### Team Geschichte

people bring up great solutions

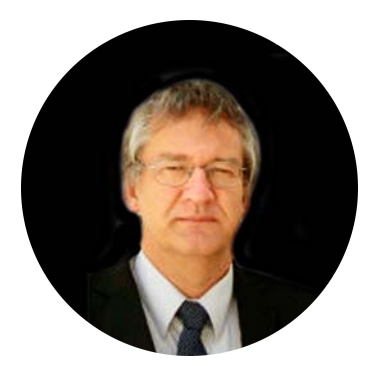

Hans-Henry Sandbaek CEO & Founder Sandec Media AG

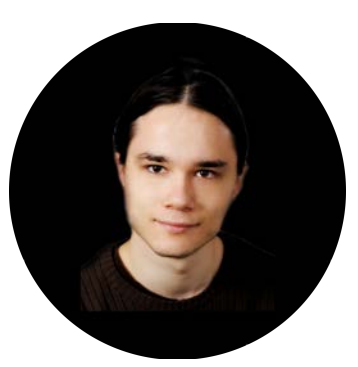

Florian Kirmaier CTO & Founder Sandec Media AG

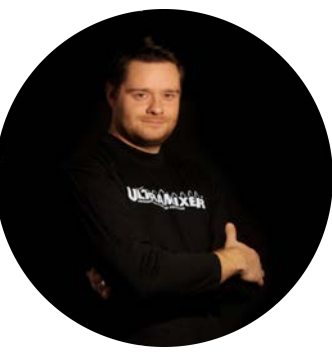

Tobias Bley CTO & Founder onexip GmbH

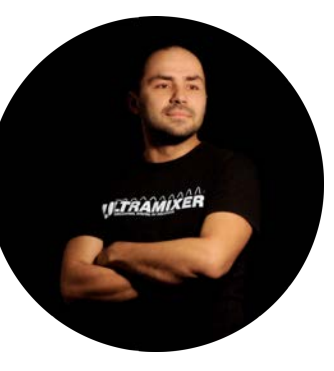

Matthias Hänel CEO & Founder onexip GmbH

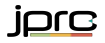

### Zusammen sind wir

people bring up great solutions

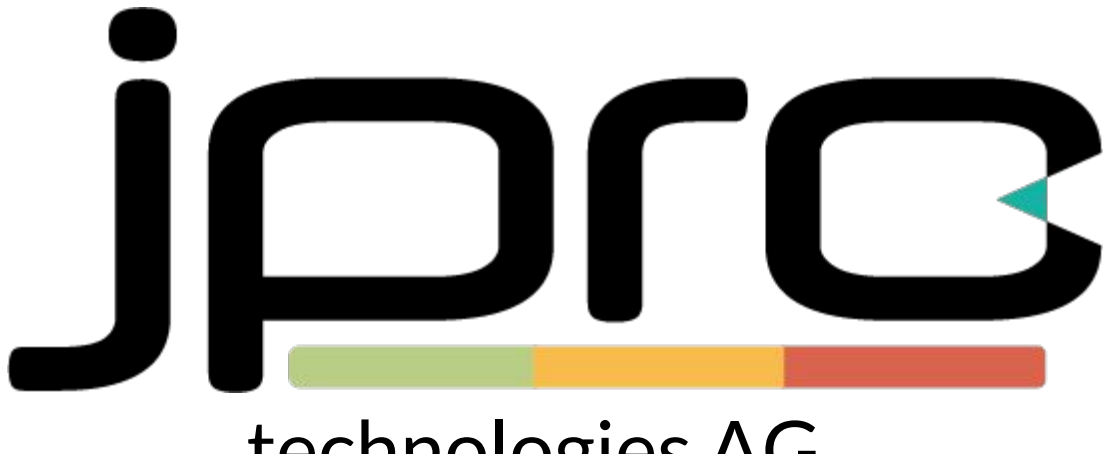

#### technologies AG

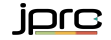

# Wie ändern wir diese Situation?

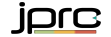

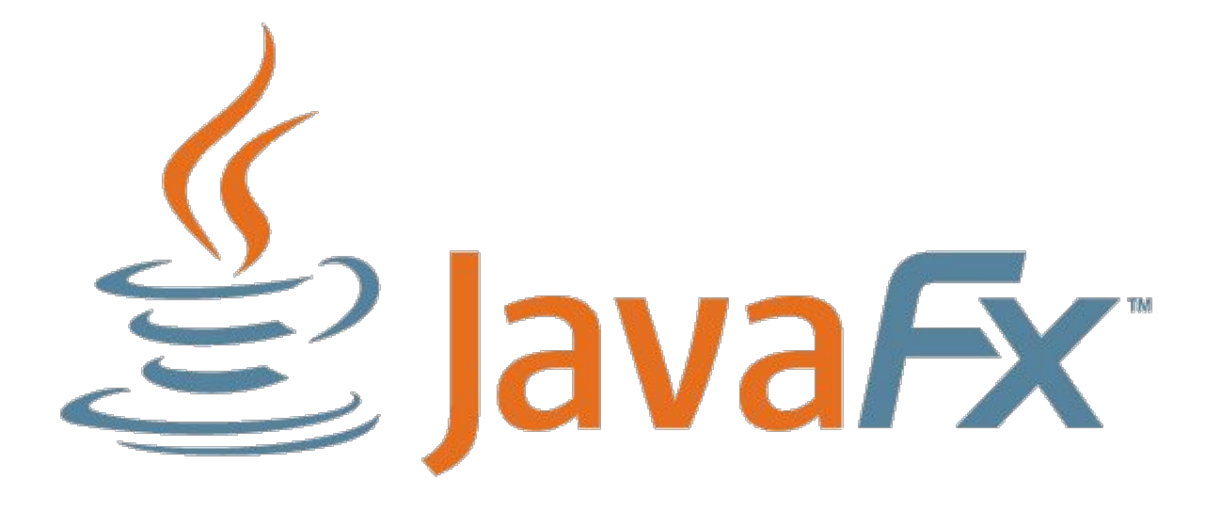

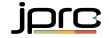

#### Desktop Support JavaFX runs on Windows, Mac and Linux

#### **Windows**

Windows Vista, 7, 8, 8.1 and 10 support

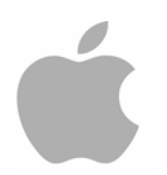

Mac OS X OS X 10.7.4 and later

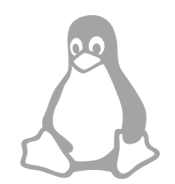

#### Linux

any newer glibc 6 based Linux

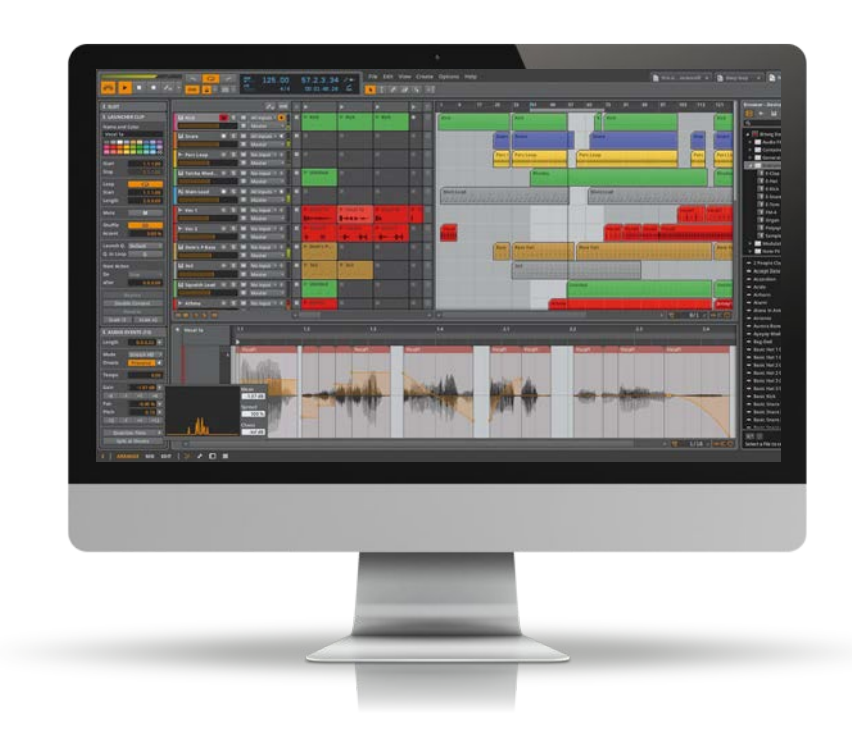

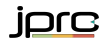

#### **10 IOT Support** JavaFX runs on embedded ARM systems

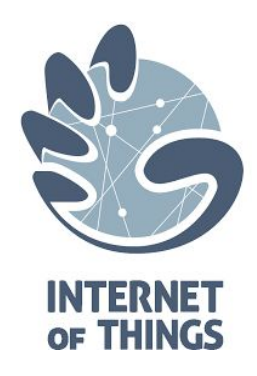

IoT embedded ARM Linux support

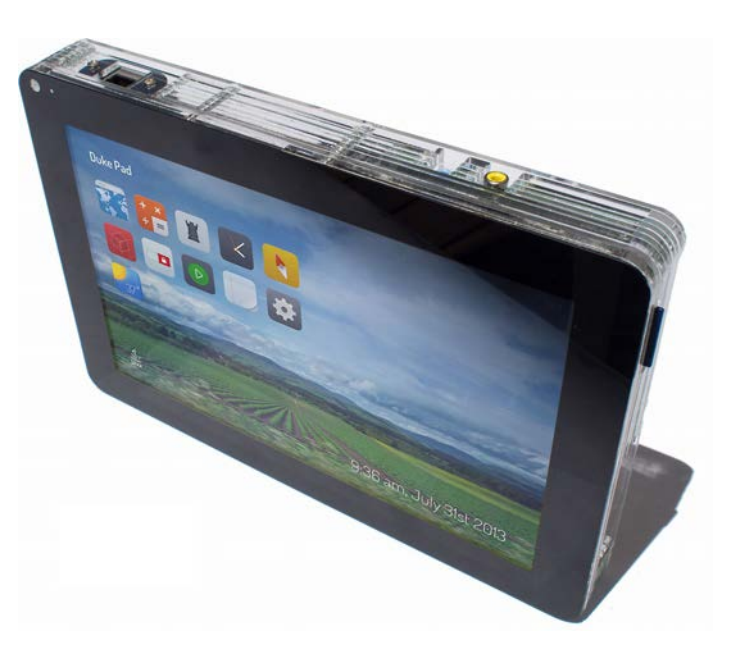

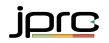

#### Mobile Support JavaFX with Gluon works on iOS and Android

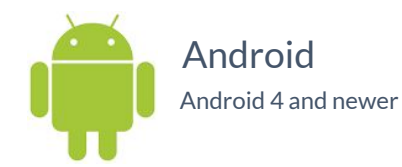

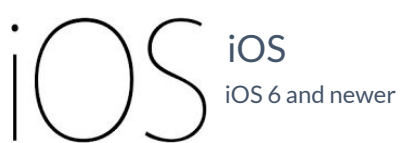

**Gluon** 

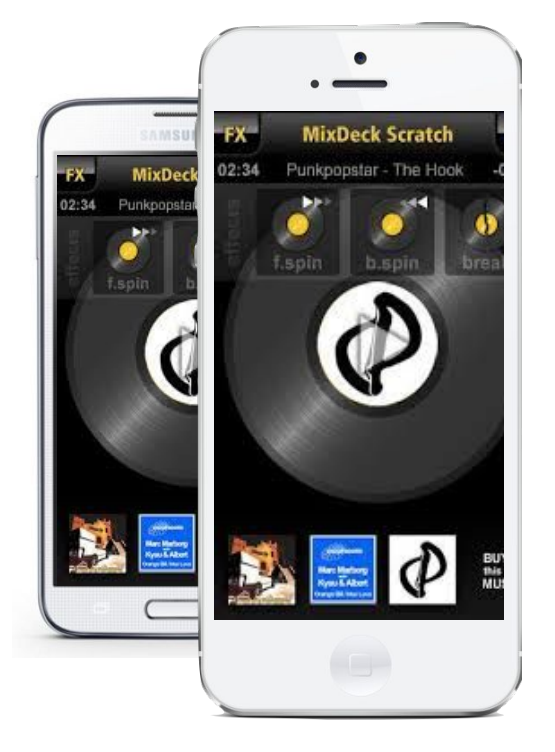

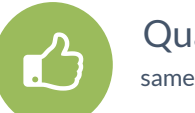

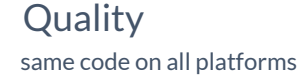

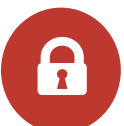

Future safety new platforms emerging?

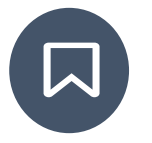

Custom Design possible mobile themed FXML for each platform

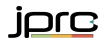

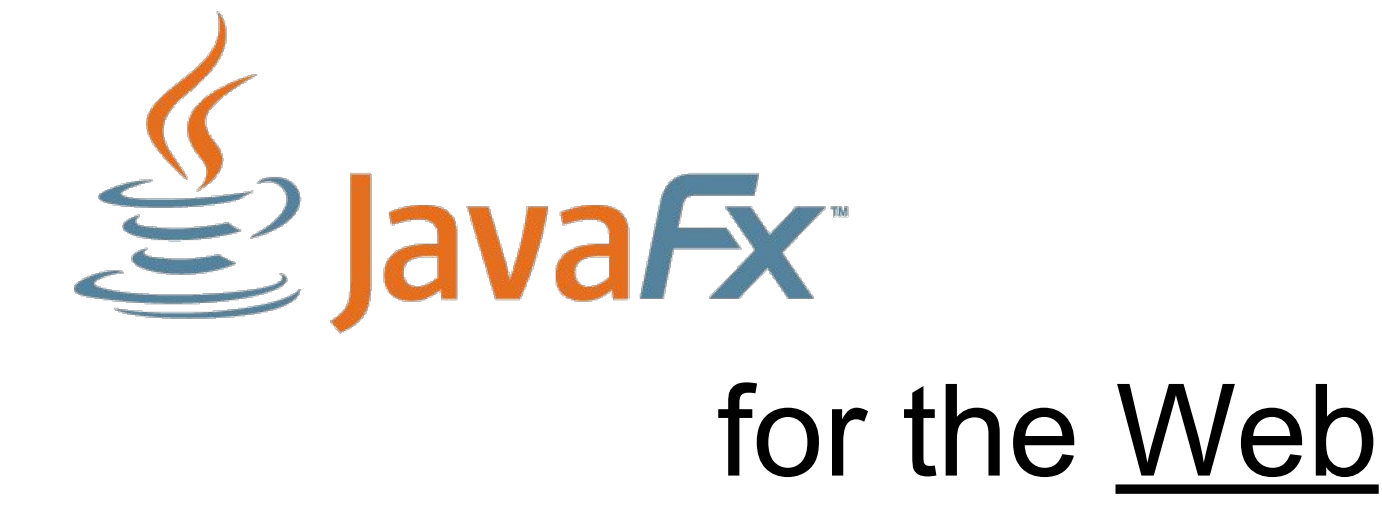

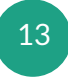

### Wir nennen es einfach ...

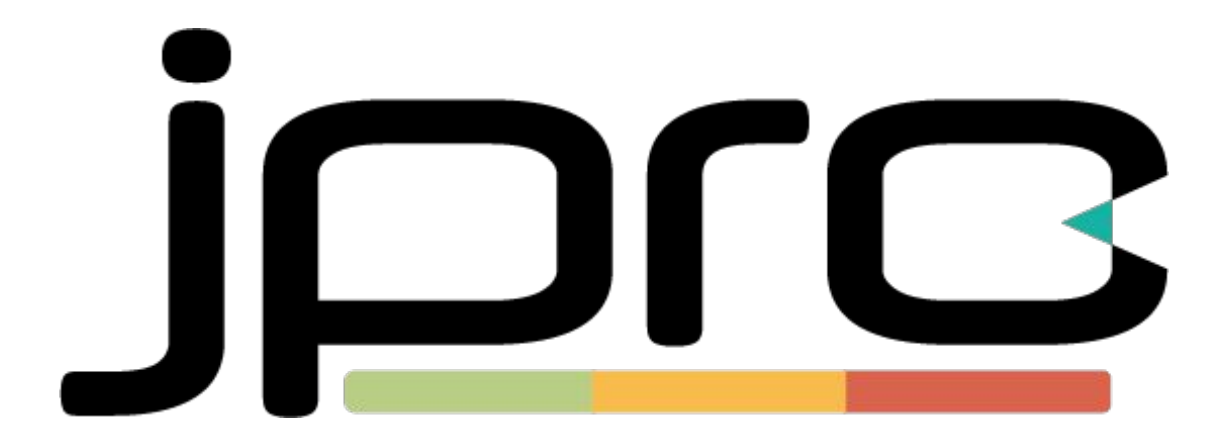

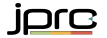

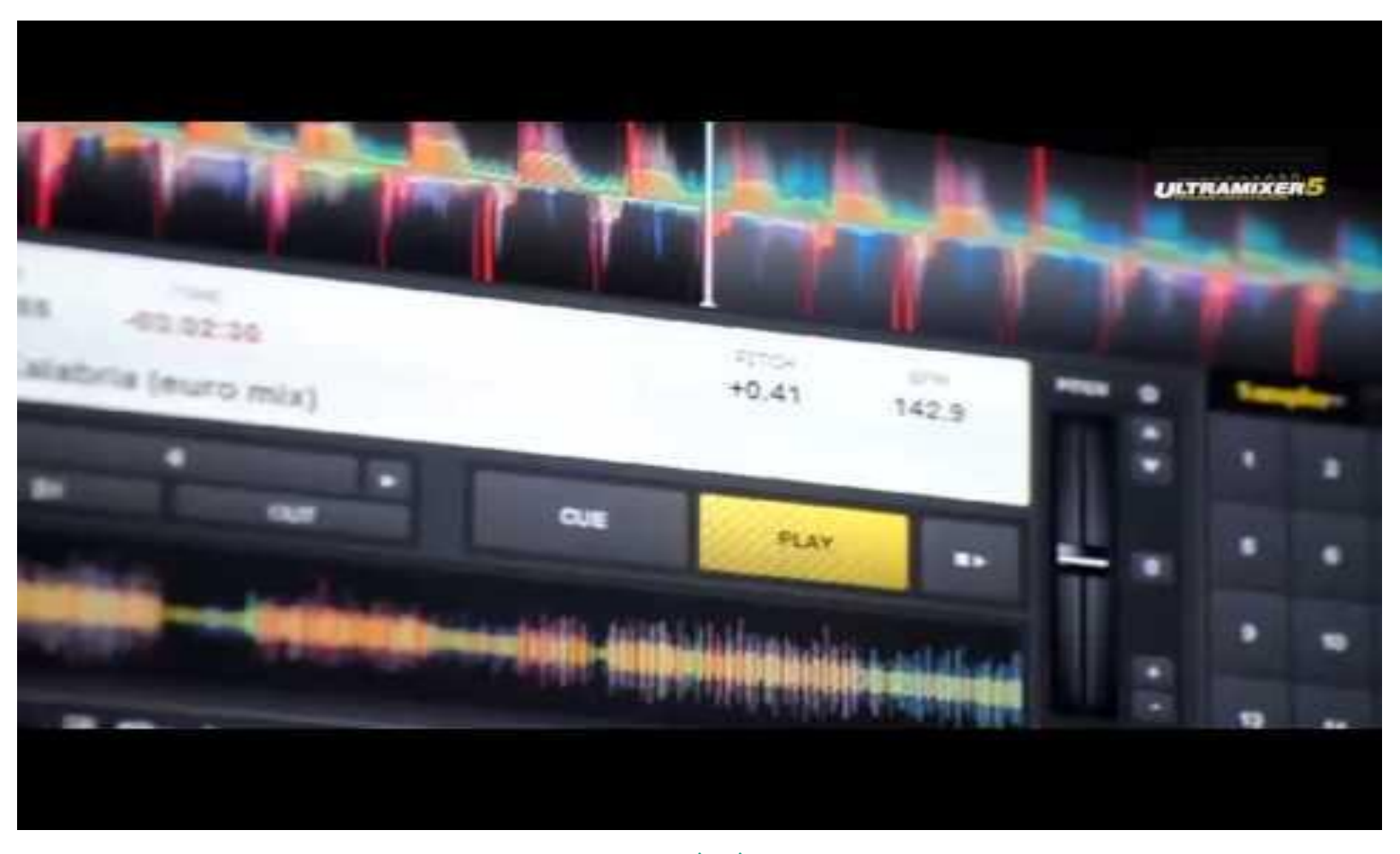

### Beispiel Desktop Applikation

UltraMixer on Desktop is great

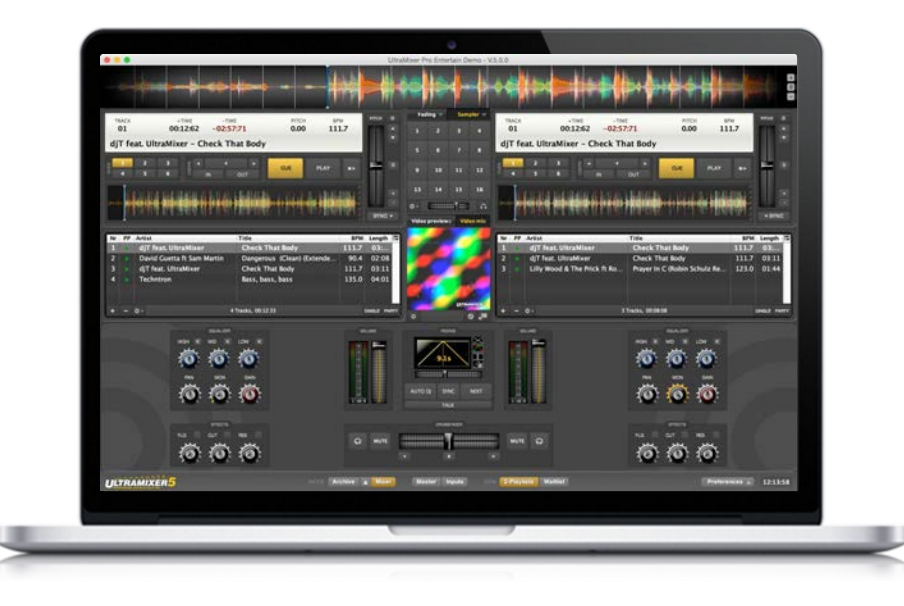

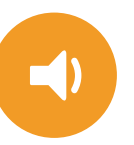

#### DJ Software

deployed to million computers wold wide

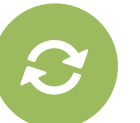

#### Reusable libraries

reusing code is one of the major advantages of the Java ecosystem on Desktop

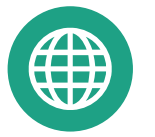

#### Porting it to JavaFX

Re-implementing the entire Software

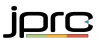

#### <sup>16</sup> Deployment UltraMixer

UltraMixer on the Web is the future

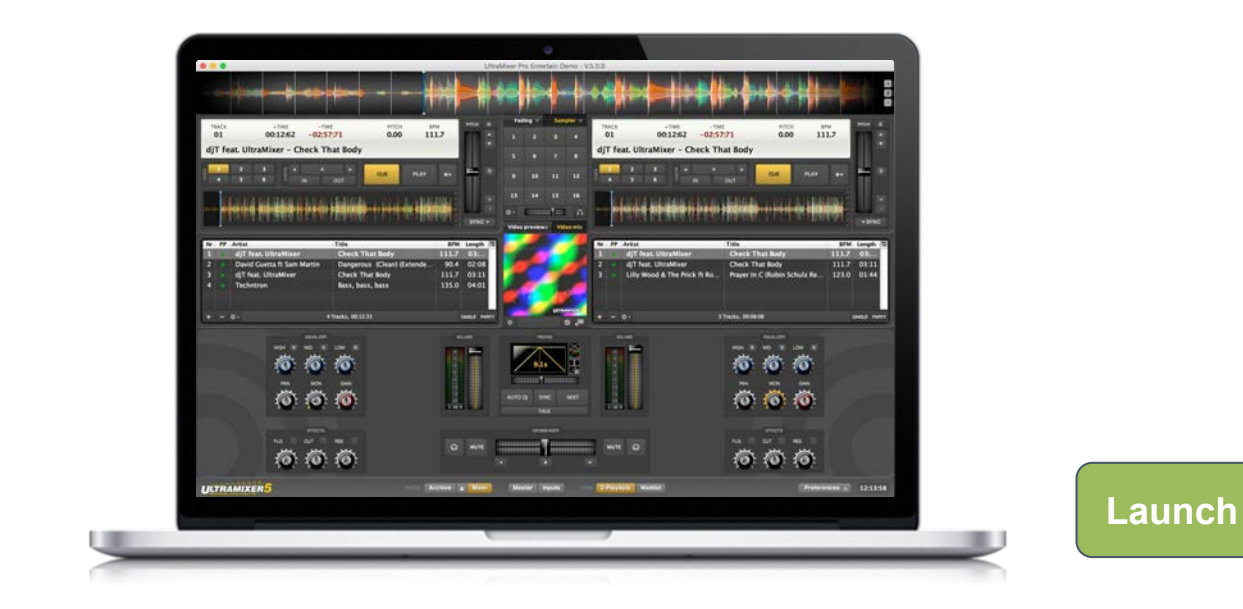

# Crossplattform Technologie für Java

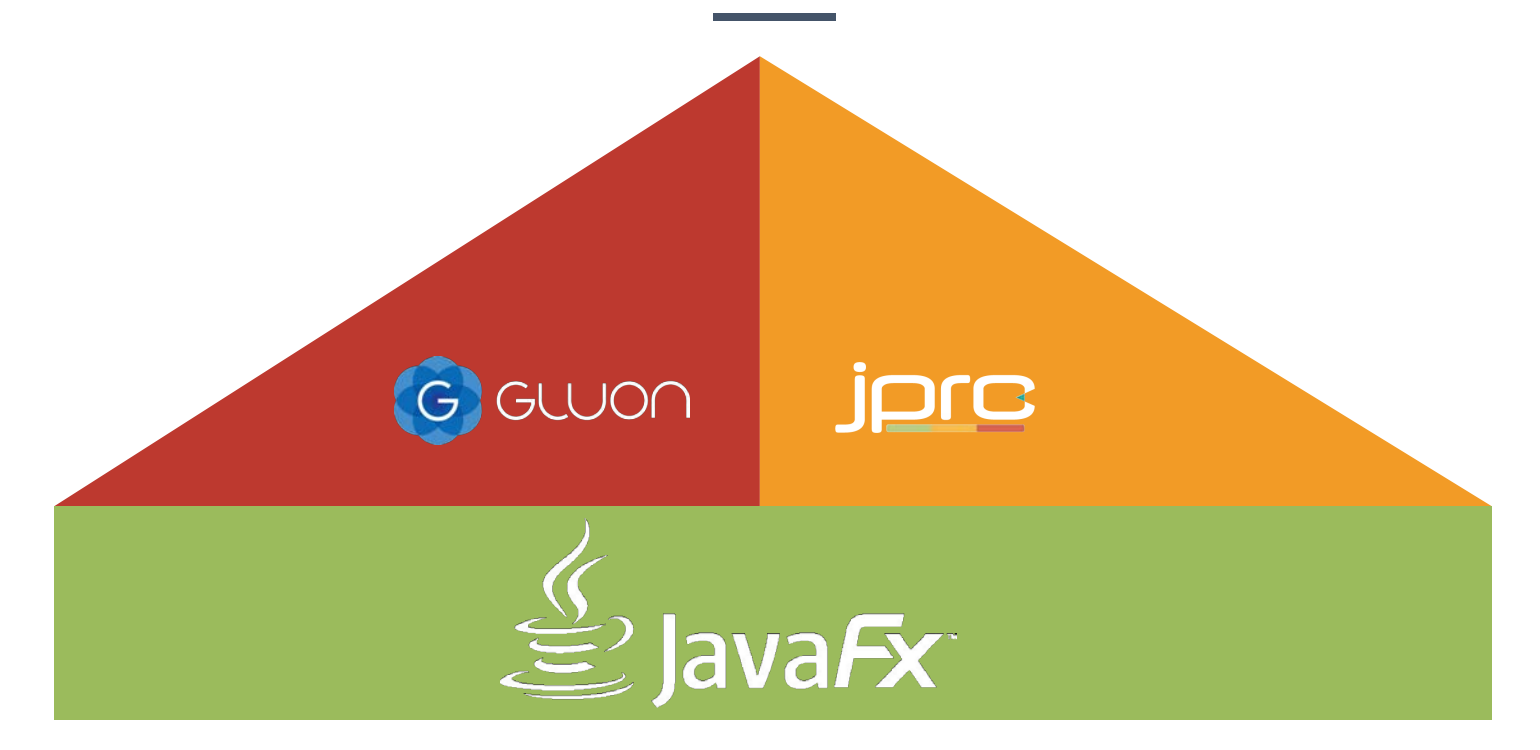

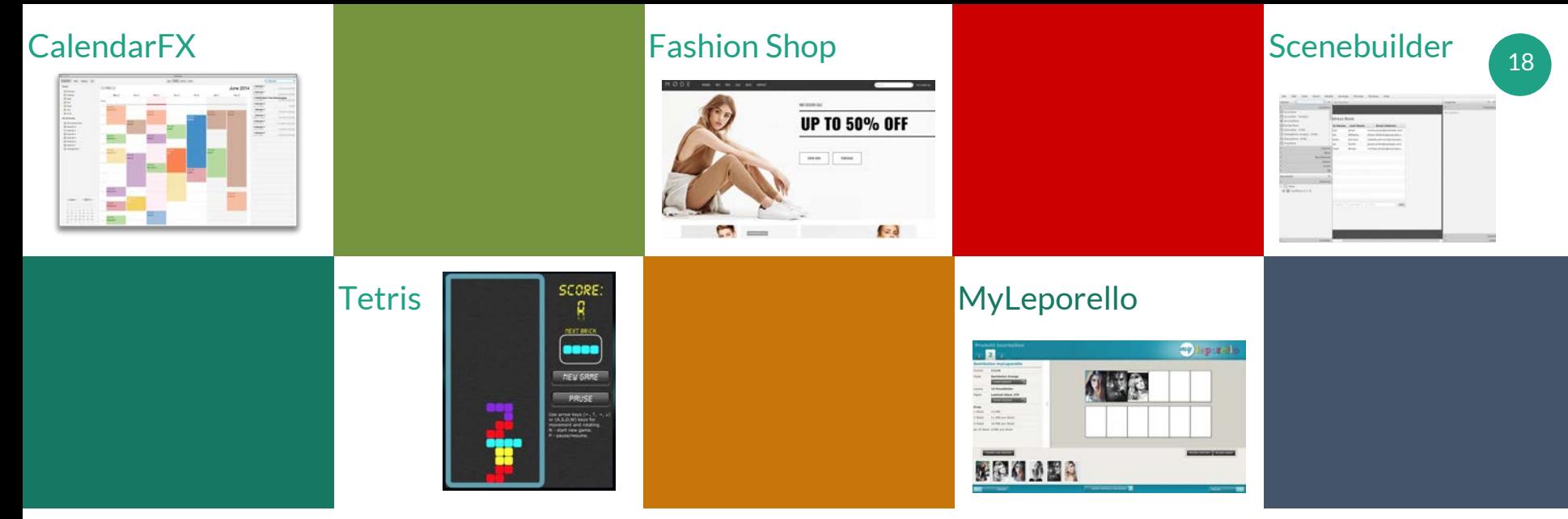

#### Showcase

jpro shows its power in those demos

jpro it is already used in some real world applications. More follow in the next months.

See<http://jpro.io/?page=demos>

jorc

### How does the magic work?

native cross platform support mit JavaFX

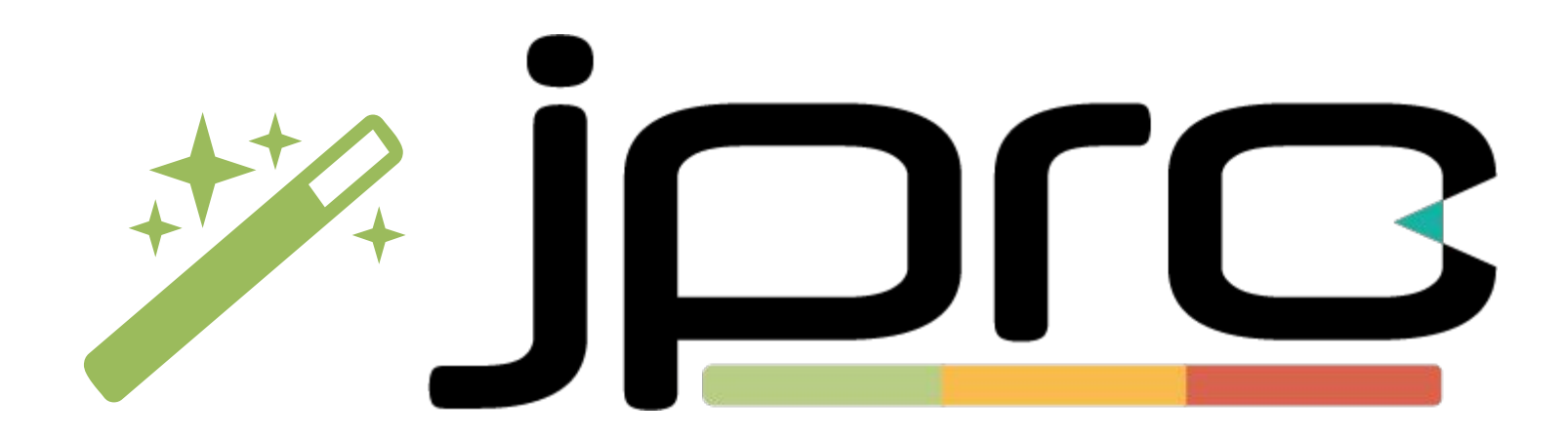

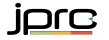

#### <sup>20</sup> jpro Architektur thin client model

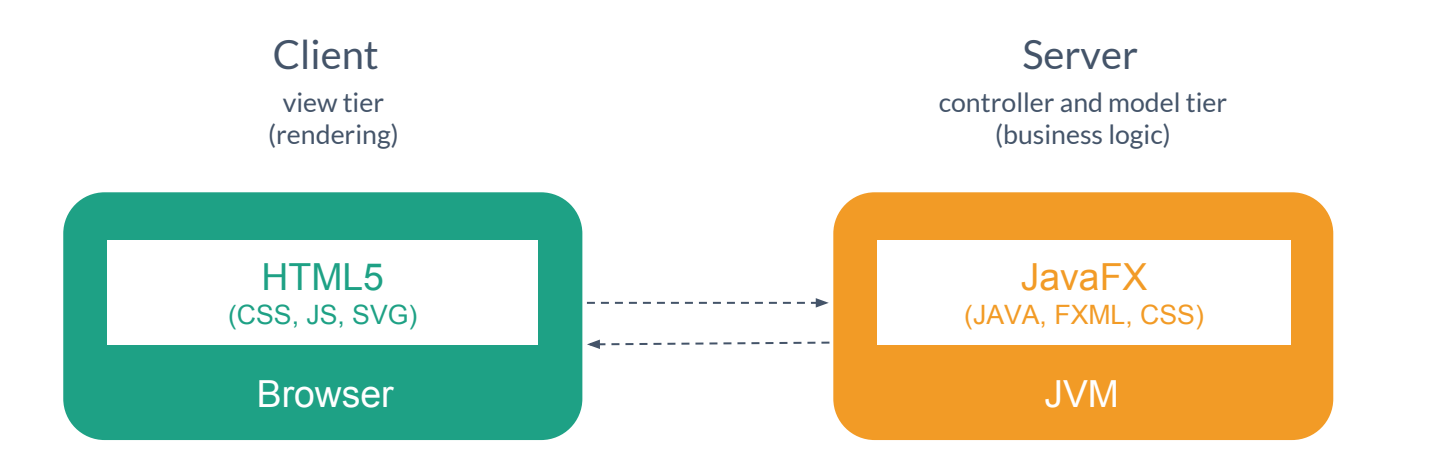

$$
\overline{\text{proj}}
$$

#### <sup>21</sup> JavaFX Architektur

Inside JavaFX

JavaFX Public APIs and Scene Graph

Quantum Toolkit

Prism / Glass Windowing Toolkit / Media Engine / Web Engine

Java 2D / OpenGL / D3D

JDK API Libraries & Tools

Java Virtual Machine

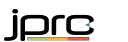

#### <sup>22</sup> jpro Architektur Inside jpro

JavaFX Public APIs and Scene Graph

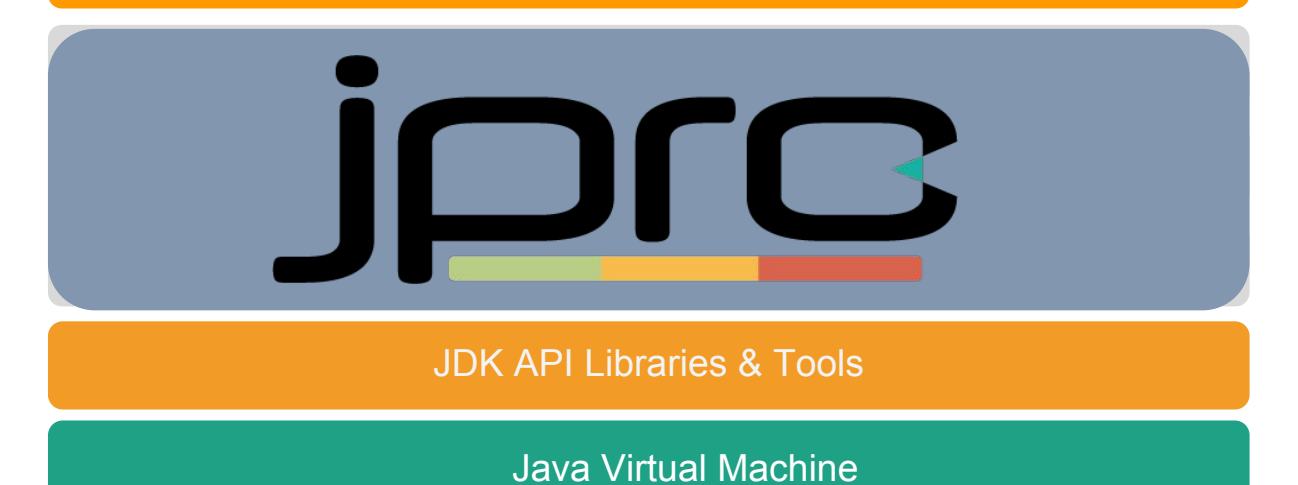

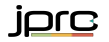

### <sup>23</sup> jpro architecture

Inside jpro

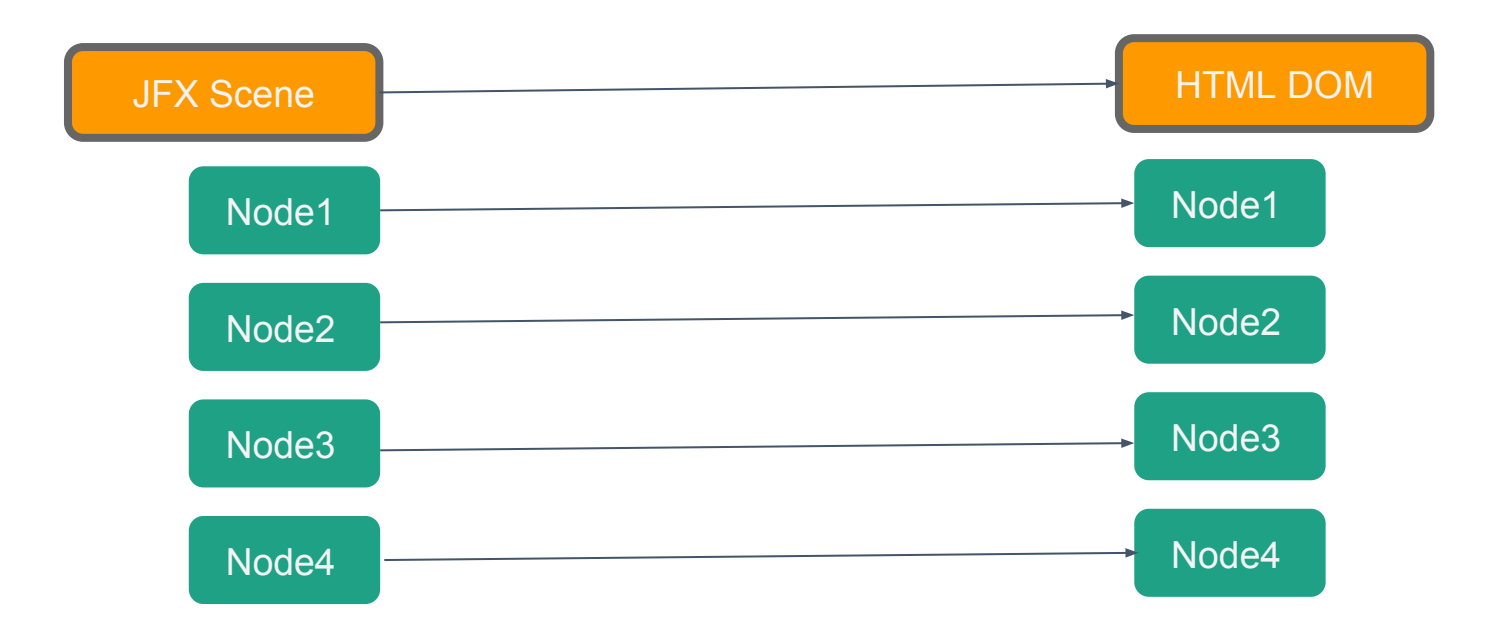

### jpro Serverarchitektur

Inside jpro

- JavaFX läuft auf dem Server
- eine Scene Instanz pro **Nutzer**

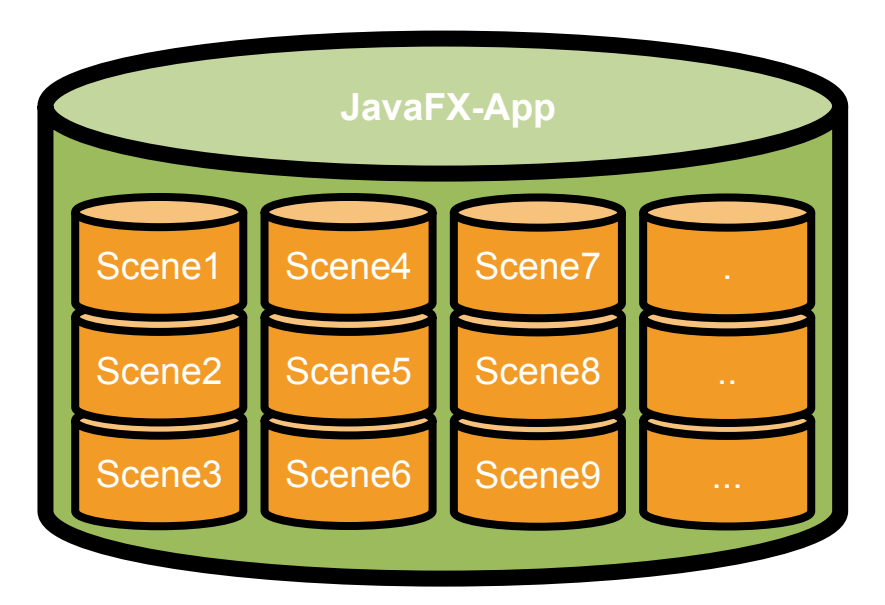

### <sup>25</sup> jpro Serverarchitektur

Inside jpro

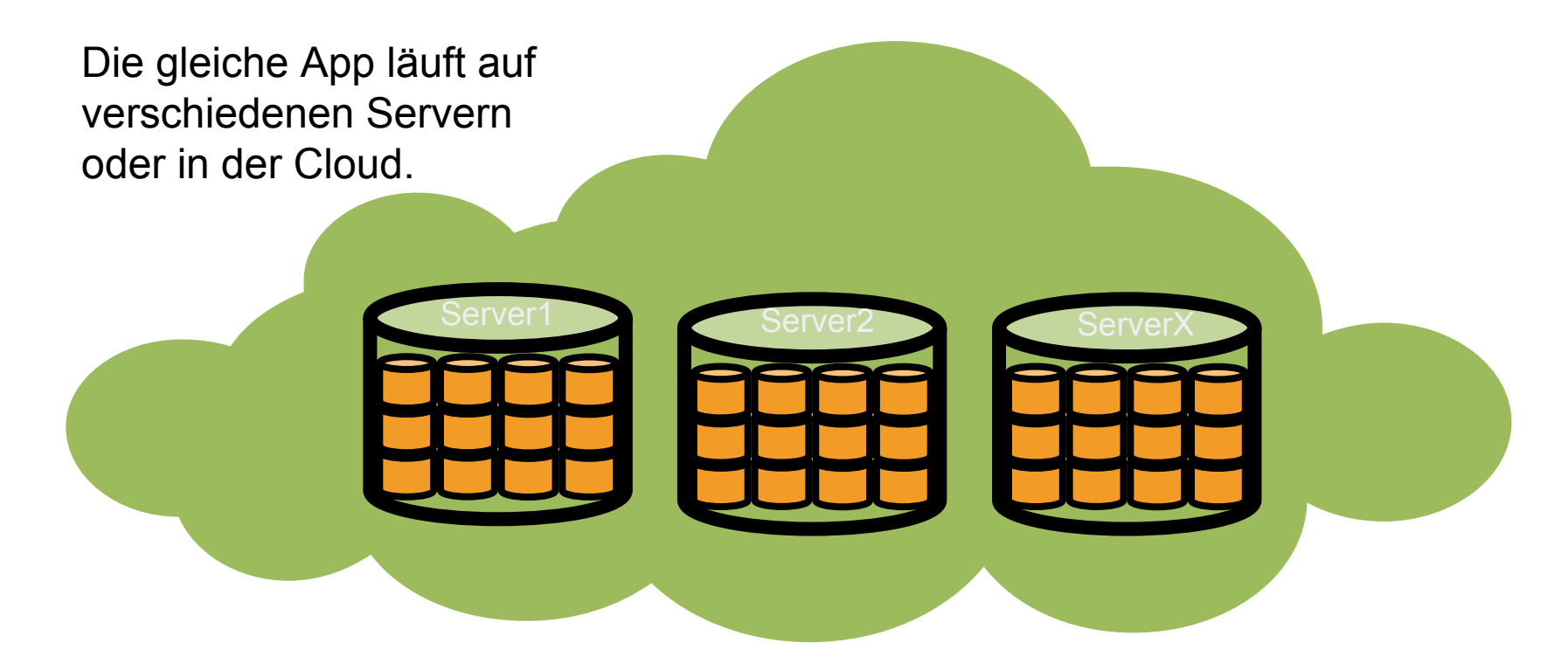

### Möglichkeiten der Architektur

inside jpro

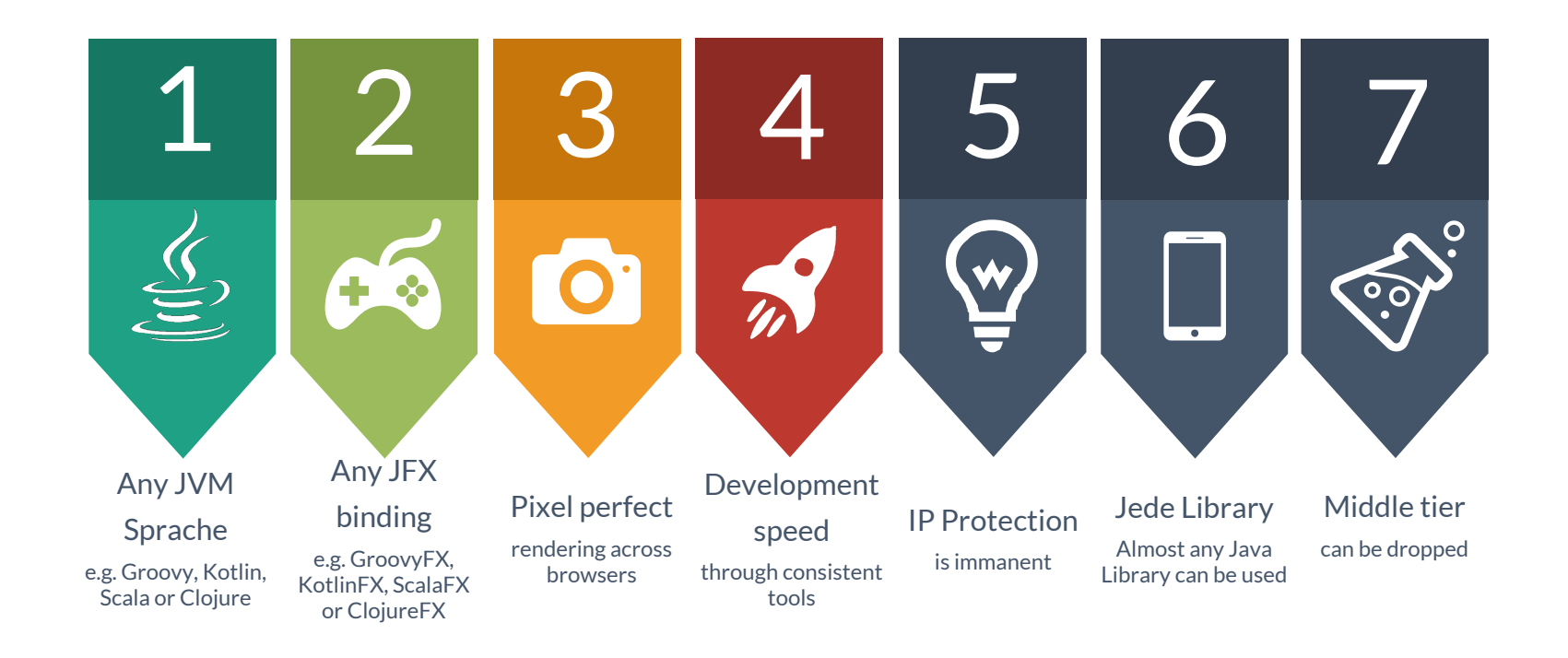

### <sup>27</sup> Browser Voraussetzungen

Inside jpro

- Aktueller Browser
- Websocket Support
- Aktiviertes JavaScript

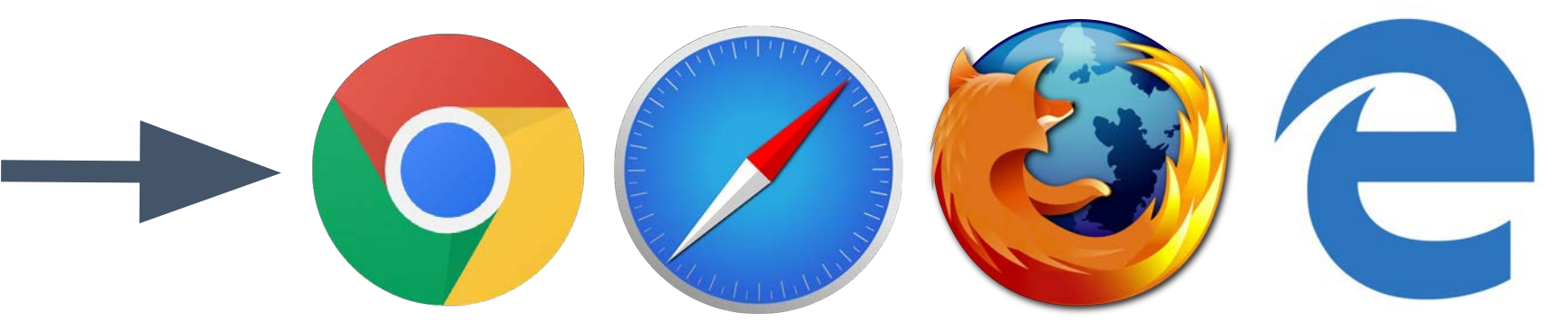

### Server Technologien

Voraussetzungen für jpro

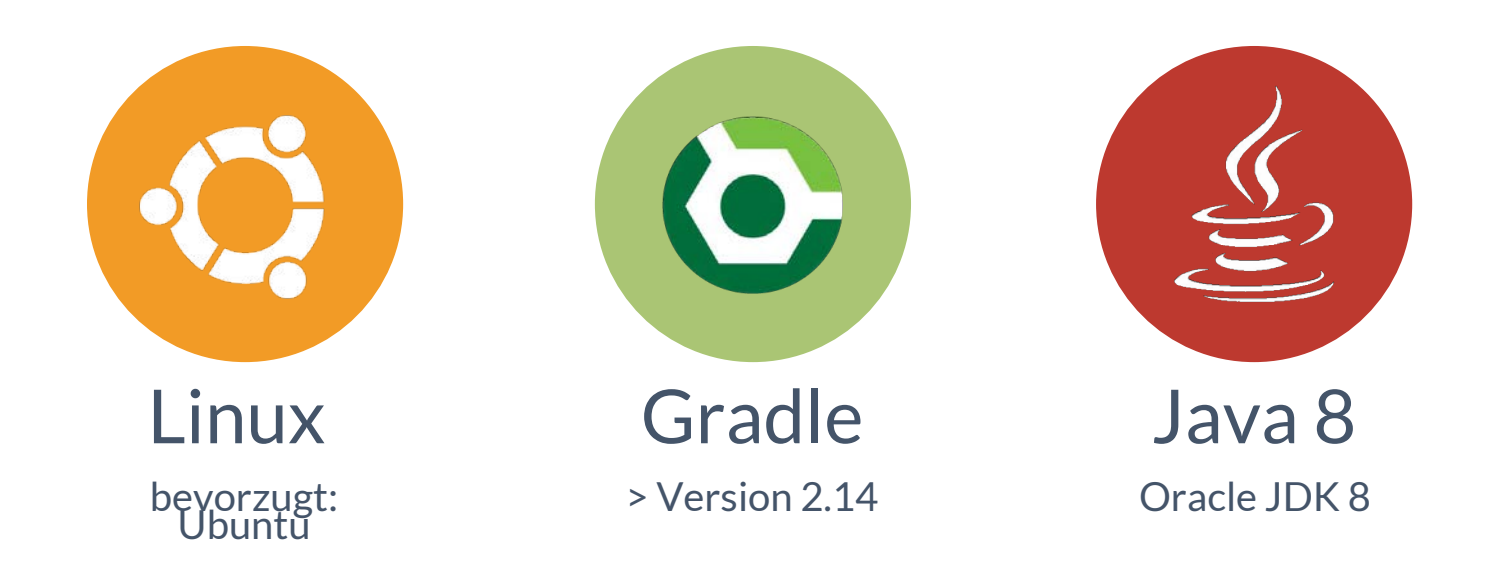

### <sup>29</sup> Entwicklung mit jpro

#### jpro app mit Sourcecode starten (z.B. während Entwicklung)

- Gradle-Script erzeugen (build.gradle + settings.gradle)
- Ordner-Struktur erzeugen

/src

/main /java /resources /test

/java

/resources

Deployment:

Gradle scripts und src-folder zum Server hochladen

Kommandozeile: gradle runBrowser oder gradle restartServer

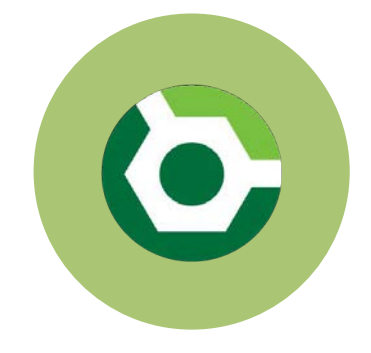

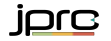

### <sup>30</sup> Entwicklung mit jpro

#### Automatisch erzeugte jpro Pfade

- <http://localhost:8080/test/default>
- <http://localhost:8080/test/fullscreen/default>

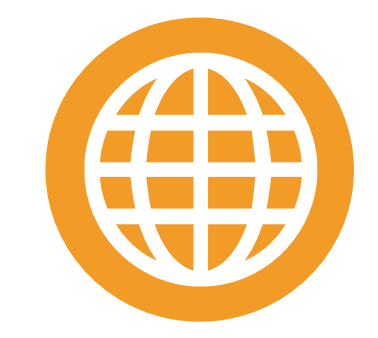

#### Selbst definierte jpro Pfade

- Selbst definierte und zugreifbare Ressourcen liegen in: "resources/jpro/html"
- z.B. resources/jpro/html/index.html
- Zugriffe per http://localhost:8080/index.html

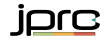

### <sup>31</sup> von JavaFX zu jpro

- static Attribute und Methoden (static) meiden Ausnahme: alles was zwischen allen Nutzern geteilt wird
- Preferences in der Cloud speichern (z.B. database, jclouds)
- Dateizugriff ändern (Upload/ Download)
	- "Save as..." neu definieren. Entweder als Download oder Speichern in die Cloud
- System.exit(0) und Toolkit.exit() entfernen

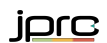

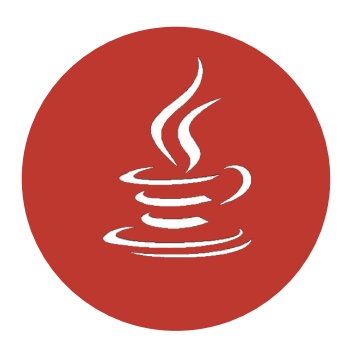

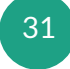

### <sup>32</sup> jpro WebAPI

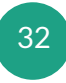

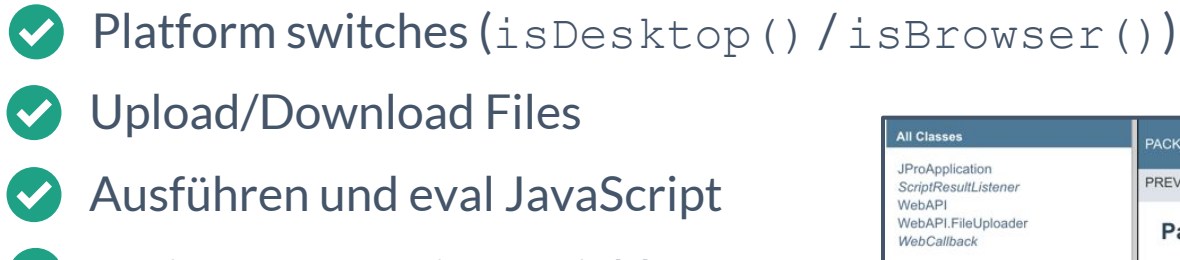

- Register JavaScript Variables  $\blacktriangledown$
- Register Java Callbacks
- Cookies zugreifen

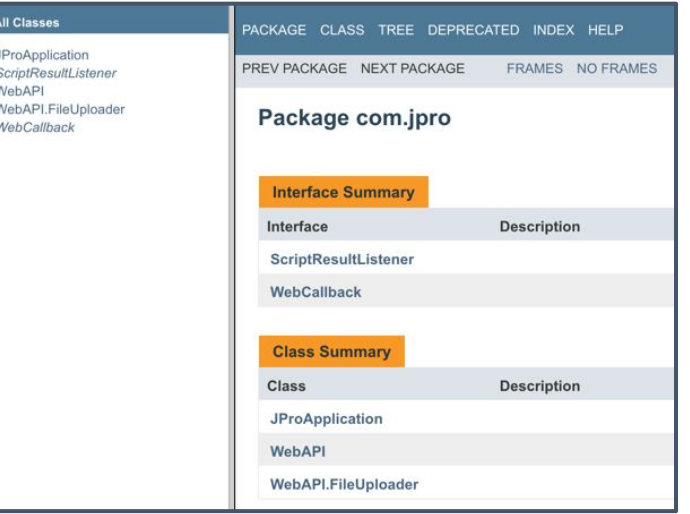

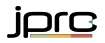

### best practice

#### mit jpro

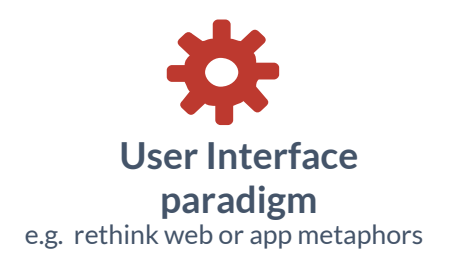

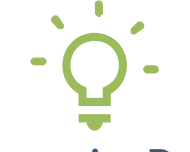

#### Responsive Design

GUI adjustment for different devices

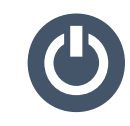

#### application states/pages

like Ajax applications, defining URLs, which direct to defined states in a application like home, purchase, pricing etc.

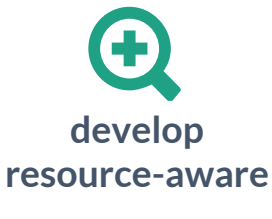

e.g. cache images, save effects, optimise CSS rules, prevent memory leaks

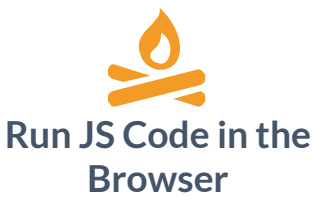

in case of performance

optimizations

www.jpro.io © 2017 jpro technologies AG. All Rights Reserved.

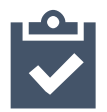

Run performance tests

e.g. JMeter with Web-Driver or

Cloud services like loader.io

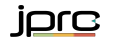

# jpro.handsOnCode();

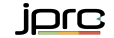

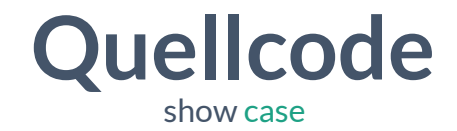

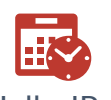

"Hello JPro" skinned by CSS Controller Class

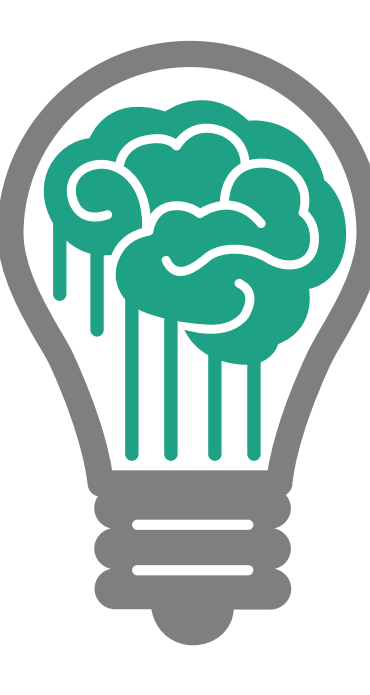

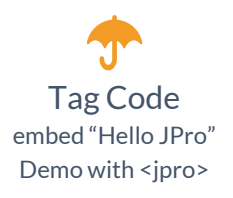

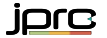

### Real World Applikation

Web page jpro.io

**HOME** 

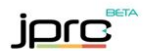

LIVE DEMOS SIGN UP

COMPANY **DOCS** 

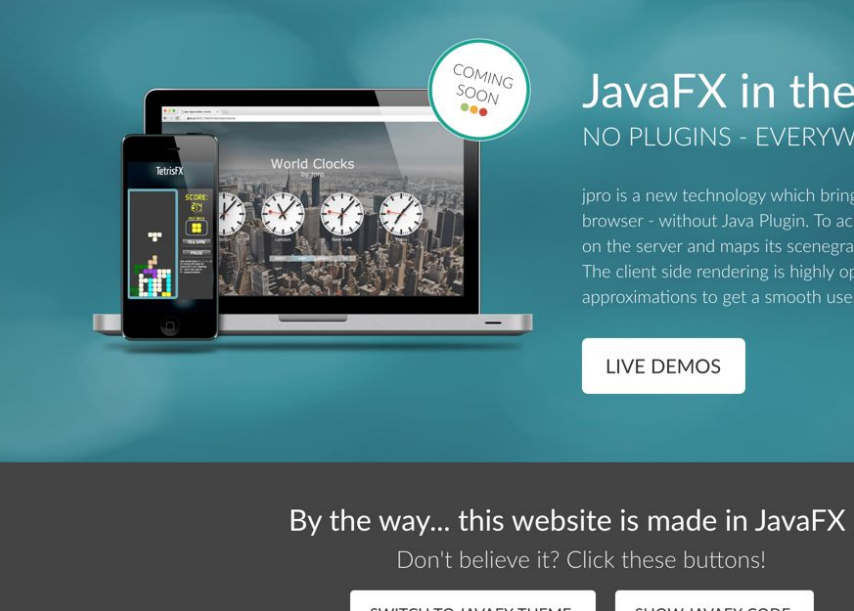

#### JavaFX in the Browser NO PLUGINS - EVERYWHERE - JPRO

browser - without Java Plugin. To achieve that, jpro runs JavaFX on the server and maps its scenegraph directly into the browser. The client side rendering is highly optimized with browser side approximations to get a smooth user experience free of lags.

#### By the way... this website is made in JavaFX ;)

SWITCH TO JAVAEX THEME

SHOW JAVAEX CODE

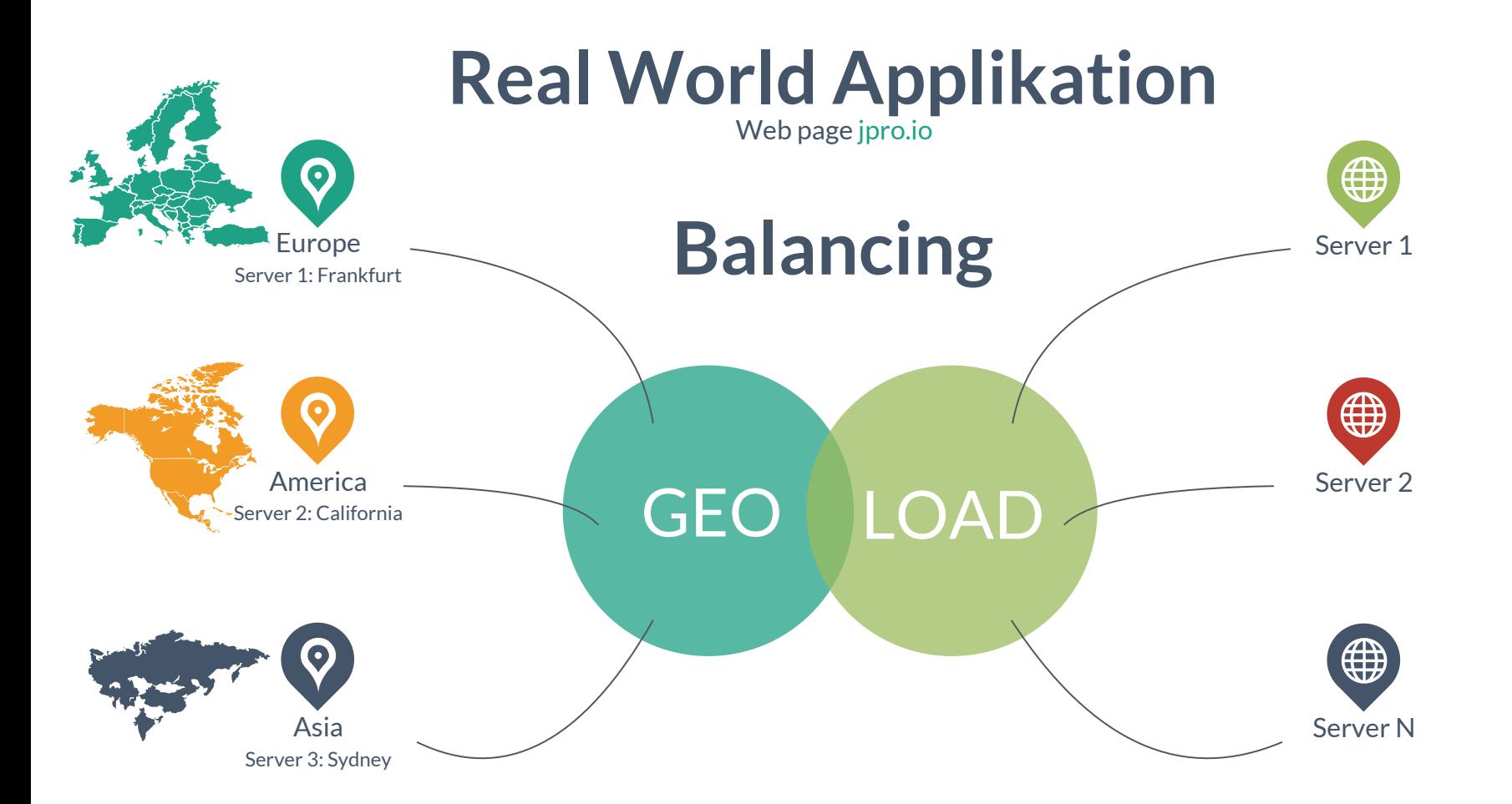

### Real World Applikation

Web page jpro.io

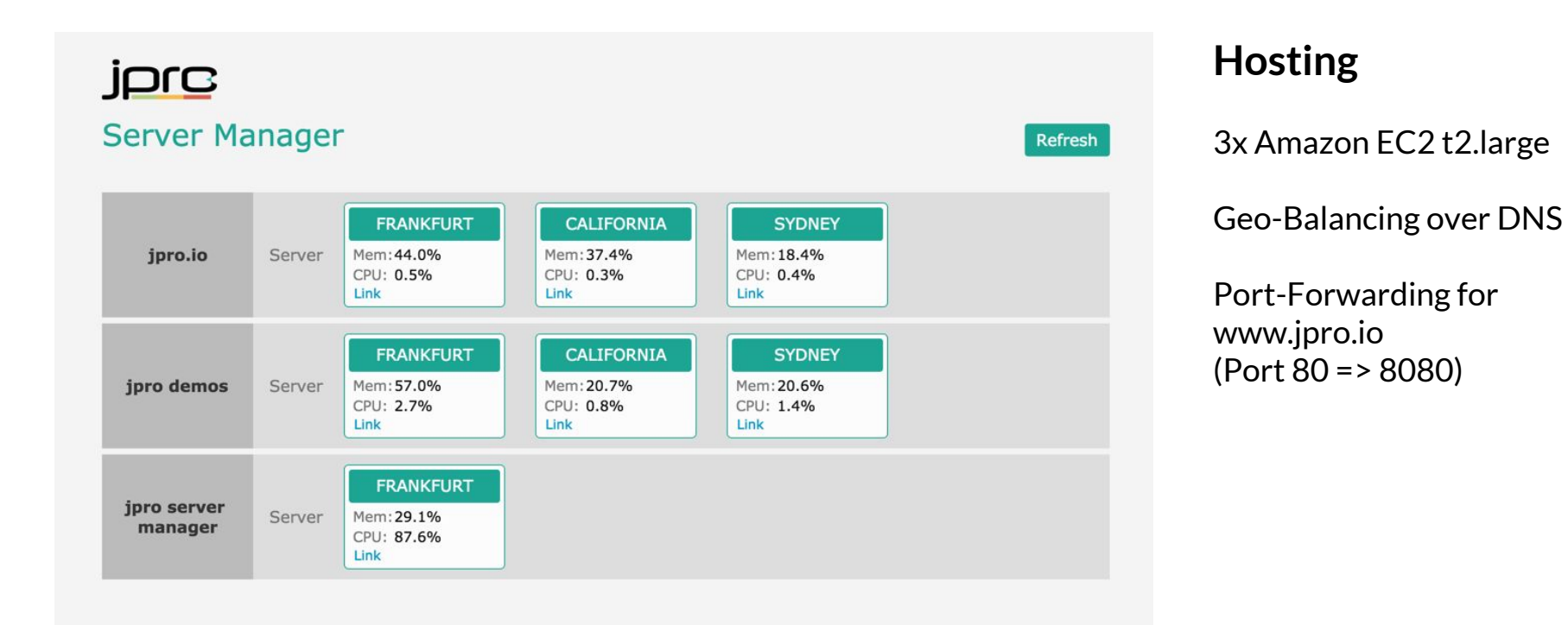

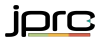

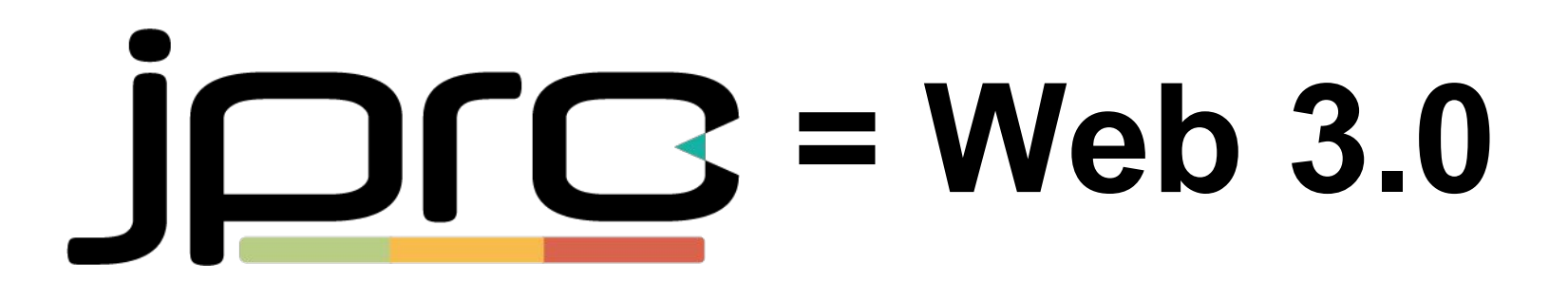

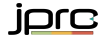

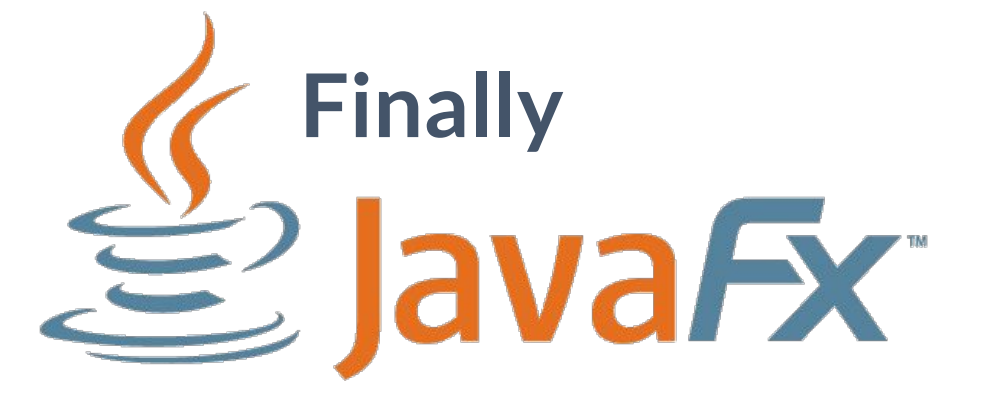

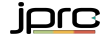

### Unsere Philosophie

sumup everything

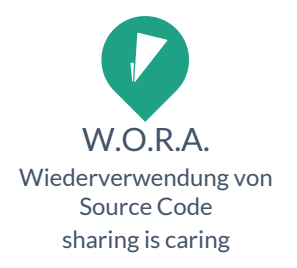

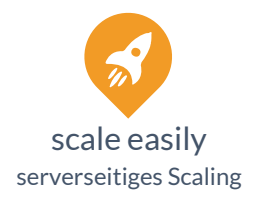

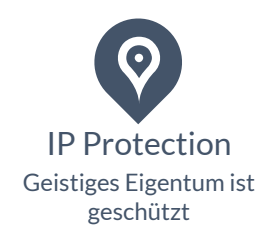

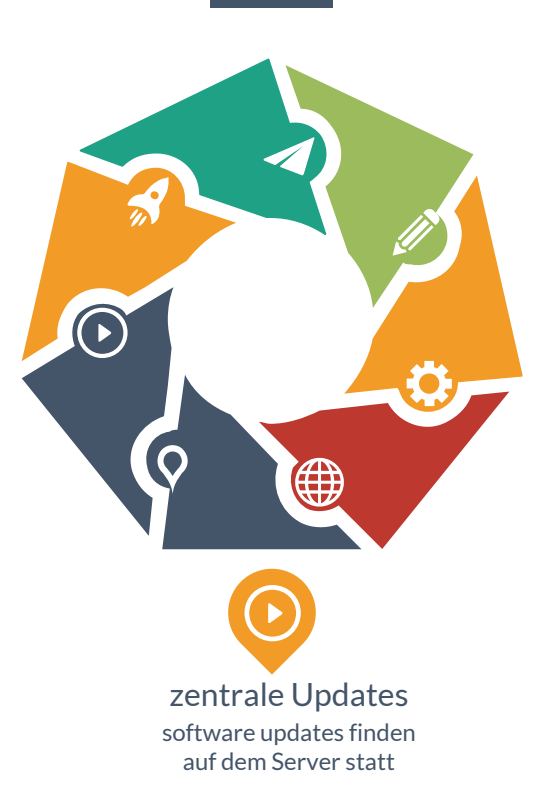

www.jpro.io © 2017 jpro technologies AG. All Rights Reserved. fast development Eine Sprache (Java), common tools (Maven, Gradle, Jenkins)

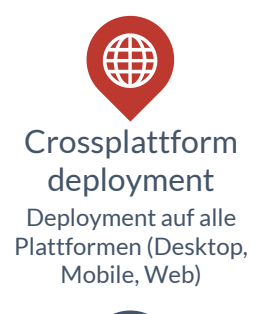

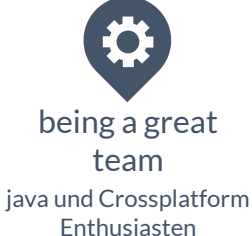

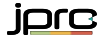

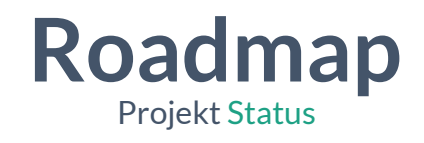

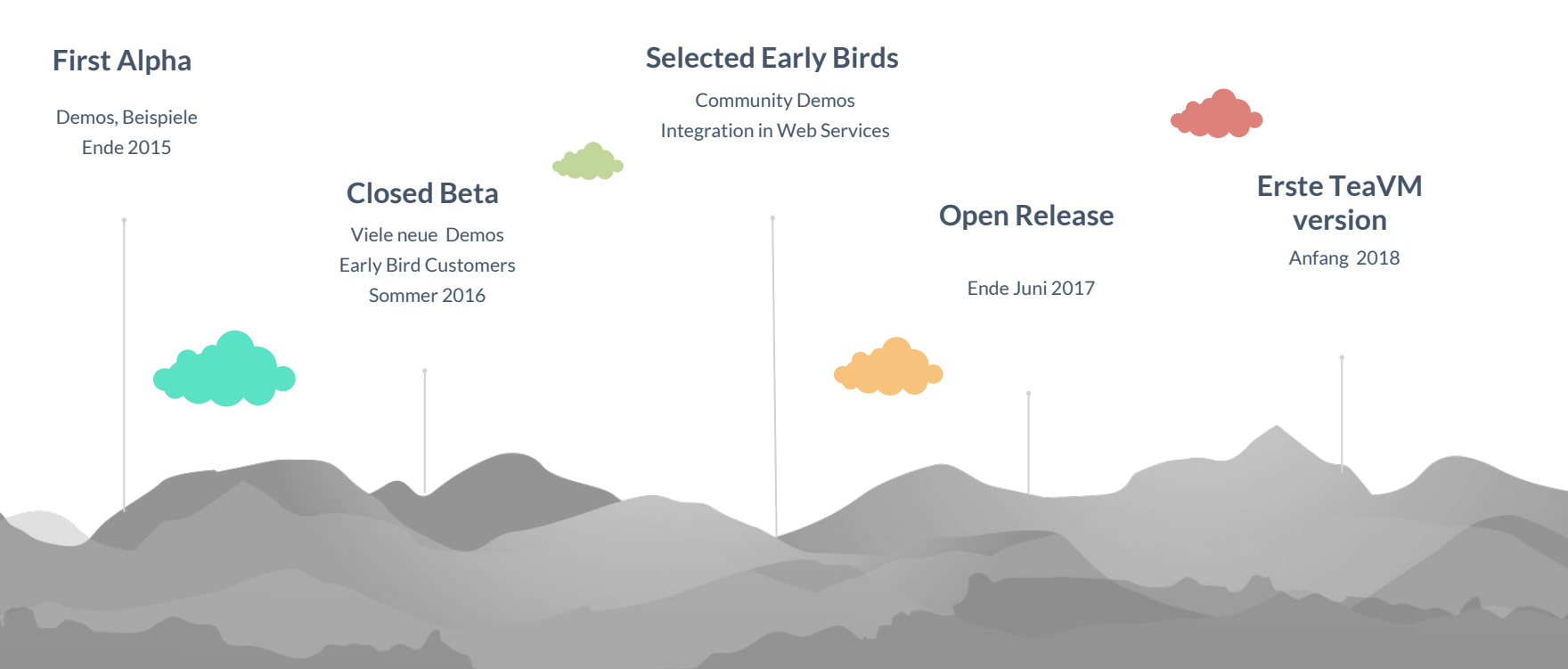

jpre

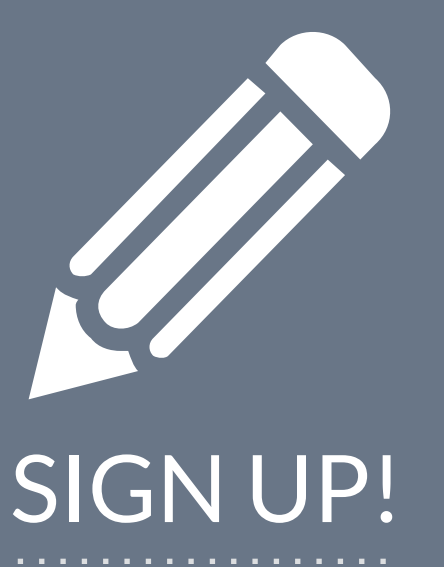

#### [jpro.io/?page=signup](http://jpro.io/?page=signup)

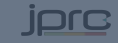

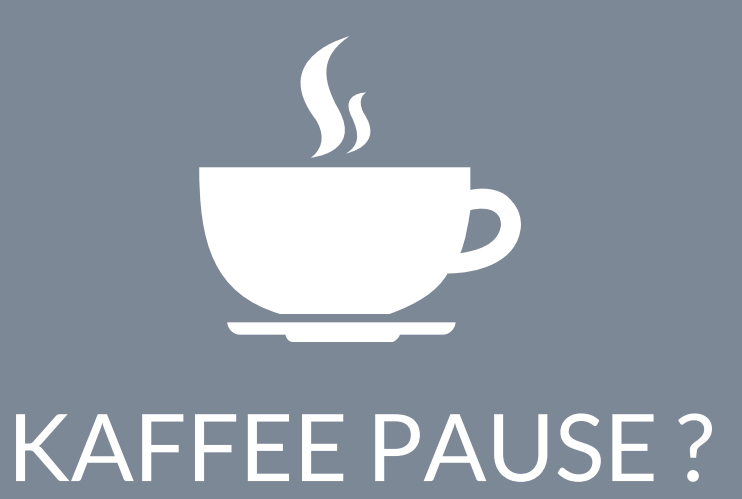

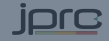

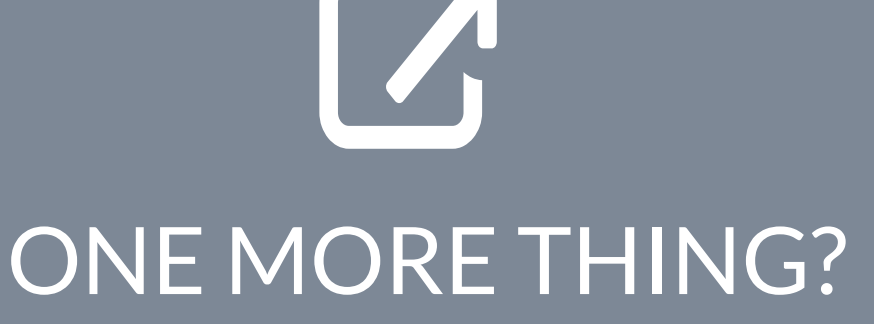

Go to

# multiview.jpro.io

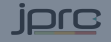

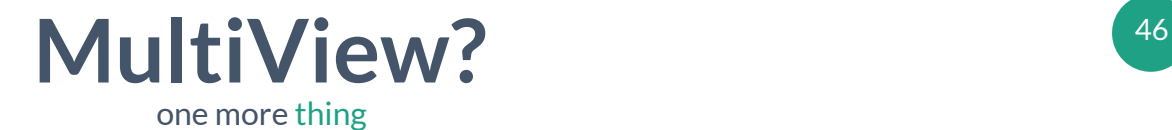

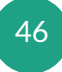

- 
- Scene zu mehreren Nutzern routen

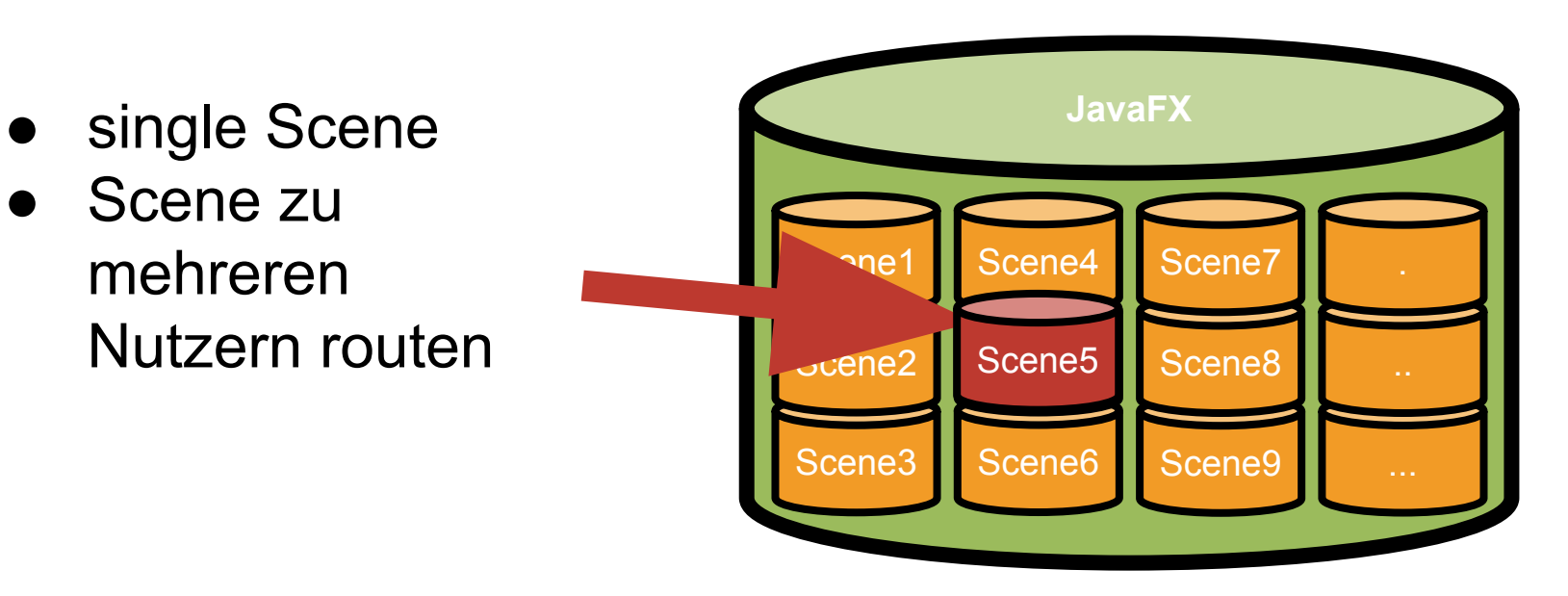

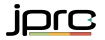

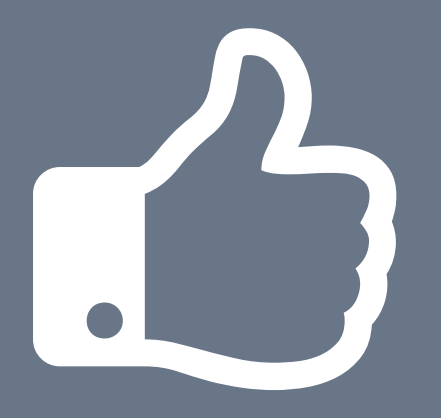

### VIELEN DANK!

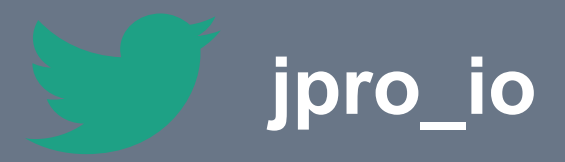

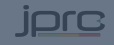

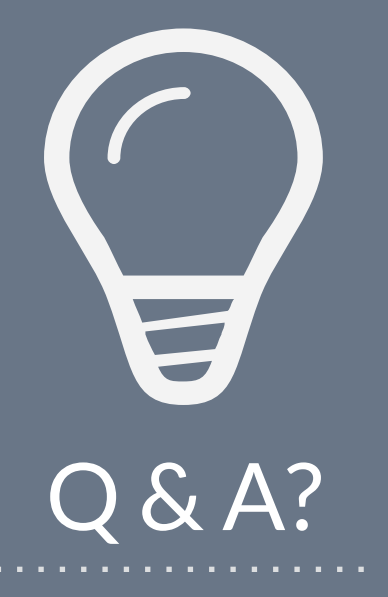

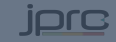

#### Follow us on Twitter

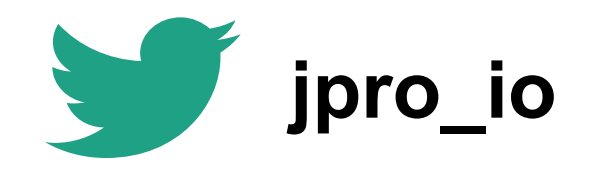

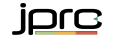

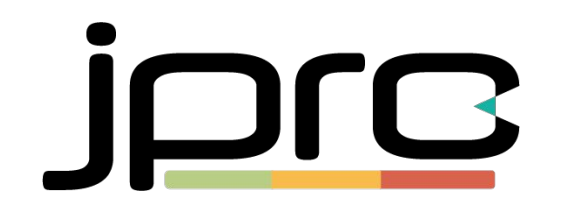

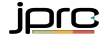